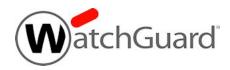

# WebBlocker Server v2.0 Release Notes

| <b>Build Number</b>         | 665568            |
|-----------------------------|-------------------|
| Release Date                | 24 August 2022    |
| Release Notes Revision Date | 08 September 2022 |

#### Introduction

WatchGuard is pleased to announce the release of WebBlocker Server v2.0. This is a maintenance release for the on-premises WebBlocker Server that includes important security fixes.

For a full list of the enhancements in this release, see <u>Enhancements and Resolved Issues in WebBlocker Server v2.0.</u>

### **Operating System Requirements**

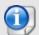

You can use WatchGuard WebBlocker Server for any Firebox with OS v12.2 or higher with an active WebBlocker license.

You can install WatchGuard WebBlocker Server on Hyper-V or VMware.

#### WebBlocker Server on Hyper-V

- WebBlocker Server is distributed as a VHD file for installation on Hyper-V for Microsoft Windows Server 2019 or 2022, and Hyper-V Server 2019 (64-bit required).
- We recommend that you use the Microsoft Server Hyper-V Manager to install your WebBlocker Server virtual machine (VM), but you can use another Hyper-V environment.
   For more information, see Install the WebBlocker Server on Hyper-V in Fireware Help.

#### WebBlocker Server on VMware

- WebBlocker Server is distributed as an OVA file for installation on VMware ESXi 6.5, 6.7, or 7.0 (64-bit required).
- We recommend that you use the VMware vSphere Client to provision and install the OVA file. You
  cannot use VMware Client, Player, or any other non-EXSi server/client mechanisms to deploy the
  OVA file.

For more information, see Install the WebBlocker Server on VMware in Fireware Help.

For detailed installation instructions, including system memory allocation requirements and instructions to determine disk size for storage, see Install the WebBlocker Server in Fireware Help.

## **Upgrade to WebBlocker Server v2.0**

#### **Before You Begin**

- We recommend that you take a snapshot of your WebBlocker Server VM in VMware or Hyper-V
  before you start the upgrade process.
- Do not reboot the VM while a WebBlocker Server upgrade is in process.

#### **Upgrade Instructions**

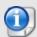

To upgrade to WebBlocker Server v2.0, you must deploy a new WebBlocker Server v2.0 instance. There is no upgrade path from WebBlocker Server v1.x to WebBlocker Server v2.0.

To upgrade to WebBlocker Server v2.0:

- 1. Before you begin, make sure to note your current WebBlocker Server v1.x configuration settings. You must manually enter these settings after you deploy the WebBlocker Server v2.0 instance.
- 2. Deploy a new WebBlocker Server v2.0 instance. For detailed instructions about how to install a new WebBlocker Server instance on VMware or Hyper-V, see Install the WebBlocker Server.

#### Resolved Issues in WebBlocker Server v2.0

- This release updates OpenSSL to v1.1.1n to address WGSA-2022-00011 (CVE-2022-0778) and CVE-2020-1971. [FBX-23665]
- WebBlocker Server now uses Ubuntu v20.04 LTS instead of Ubuntu 16.04 LTS, which is end-of-life (EOL). To upgrade to Ubuntu v20.04 LTS, you must deploy a new v2.0 WebBlocker Server instance. [FBX-23664]

## **Known Issues and Limitations**

Known issues for WebBlocker Server, including workarounds where available, can be found on the <u>Technical Search > Knowledge Base</u> tab.

#### **Technical Assistance**

For technical assistance, contact WatchGuard Technical Support by telephone or log in to the WatchGuard Portal at <a href="https://www.watchguard.com/wgrd-support/overview">https://www.watchguard.com/wgrd-support/overview</a>. When you contact Technical Support, you must supply your registered Product Serial Number or Partner ID.

|                                 | Phone Number    |
|---------------------------------|-----------------|
| U.S. End Users                  | 877.232.3531    |
| International End Users         | +1 206.613.0456 |
| Authorized WatchGuard Resellers | 206.521.8375    |